## The ERC Module

The ERC Module displays all submittals the comments that are related to the Project from the Electronic Review Comments System (ERC).

- ERC information is Read only. User cannot update any data in the ERC system through PSEE. All PSEE Users will be able to read ERC Submittals displayed in this module.
- 1. Select the ERC module from the Module Menu. The ERC Module with all Submittals related to the Project will be displayed.

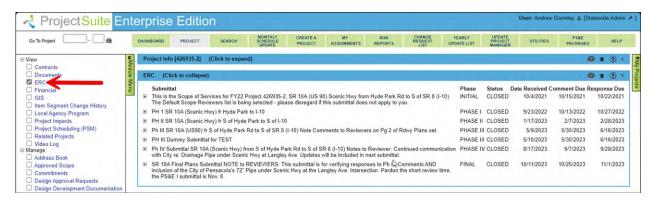

2. All Submittals related to the Project are displayed. This section displays details such as Submittal, Phase, Status, Date Received, Comment Due, and Response Due.

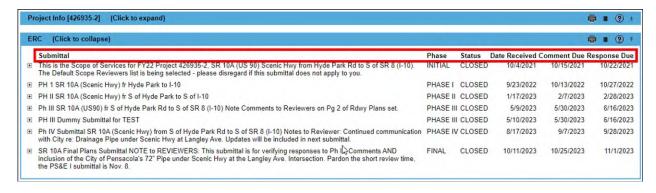

The ERC Module in PSEE Page 2 of 2

3. Select the plus sign to the left of each Submittal to view more information related to the Submittal. If the selected Submittal had Comments, they are displayed with details such as: Categories, Status, Reference, and Created By.

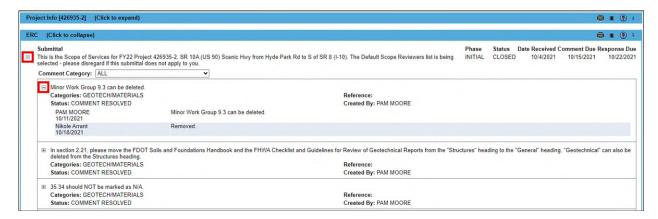

4. Comments can also be filtered by Category. Once the details of a submittal are expanded, the Comment Category drop down is available. Select the category of interest.

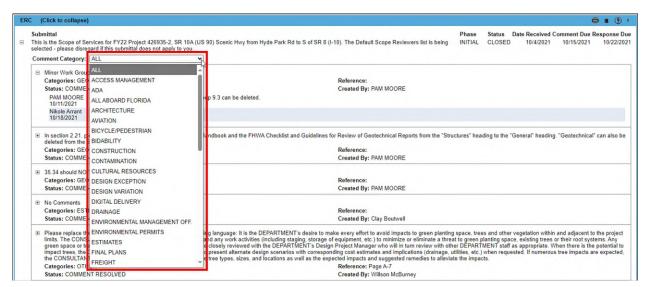